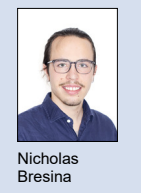

Examinator Michael Trummer Student Nicholas Bresina

Themengebiet Embedded Software Engineering

## Mediaserver für VRMotion Bewegungssimulator

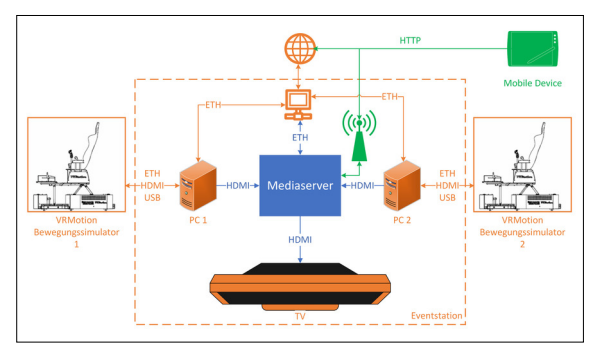

Systemübersicht der Demonstratorplattform

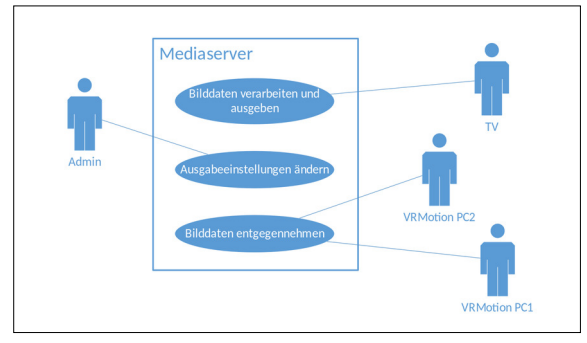

Ausgangslage: Die HSR besitzt eine Einrichtung für das Vorführen der VRMotion Bewegungssimulatoren. Diese besteht aus zwei Simulatoren, zu welchen je ein Rechner gehört, und einem Fernsehgerät. Die PCs berechnen die Bilder für die Virtual Reality Brillen. Zusätzlich wird dieses Bild über einen weiteren HDMI-Kanal ausgegeben. Das Anzeigegerät soll nun dazu verwendet werden, die Bilder der beiden Simulatoren anzuzeigen. Des Weiteren soll die Möglichkeit bestehen, das Bild mit zusätzlichen Informationen, beispielsweise einer Rangliste, versehen zu können.

Vorgehen: In einem ersten Schritt wurden verschiedene Lösungsansätze zusammengetragen und evaluiert. Um die HDMI-Signale entgegenzunehmen, wird eine Capture Card mit PCI-Express Schnittstelle verwendet. Die Verarbeitung dieser Signale ist mit dem Multimedia Framework GStreamer realisiert. Damit sichergestellt werden konnte, dass dieses Framework verlangte Funktionen auch erfüllen kann, wurde dies mit Hilfe einer von GStreamer zur Verfügung gestellten Kommandozeilen-Applikation getestet.

Darauf folgten das Design der Software und deren Implementation. Schlussendlich wurde das daraus resultierende Produkt getestet und noch zu verbessernde Punkte diskutiert und dokumentiert.

Fazit: Das entwickelte Produkt kann zwei HDMI-Signale im Full-HD Format entgegennehmen, wobei eines davon als Vollbild im Hintergrund und das andere skaliert im Vordergrund dargestellt wird. Zusätzliche Informationen können anhand eines Bildes im PNG-Format an die Applikation übergeben werden. Allerdings wird zu jetzigem Stand ein PC-System mit leistungsstarker Prozessoreinheit benötigt um eine flüssige Wiedergabe zu ermöglichen. Es existieren jedoch verschiedenste Möglichkeiten die Verarbeitung der Bilddaten für ein anderes Zielsystem zu optimieren. Damit kann der gewählte Ansatz durchaus weiterverfolgt werden.

Use Case Diagramm des zu bildenden Systems

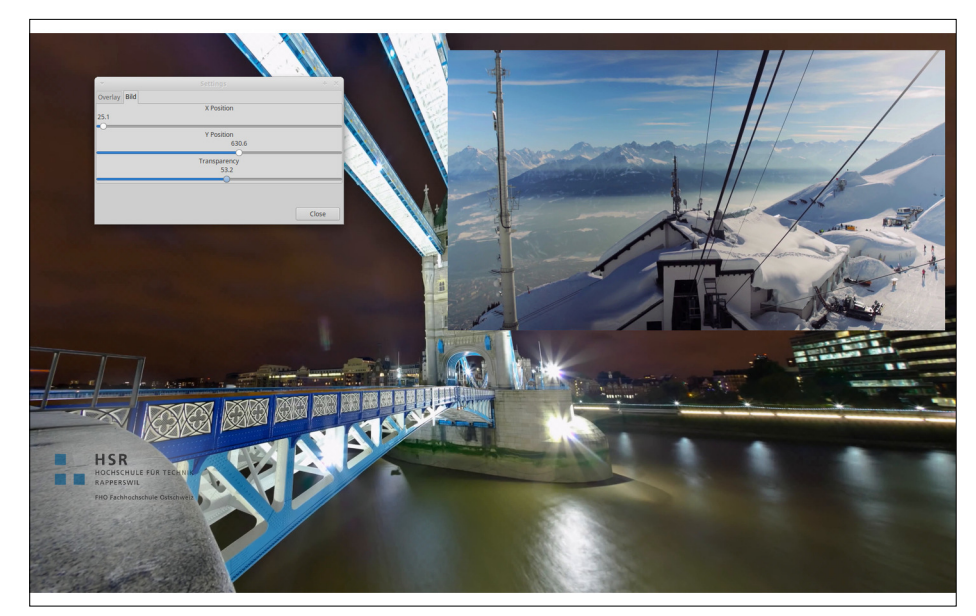

Screenshot der Applikation während der Wiedergabe von zwei Beispielvideos und eingefügtem HSR Logo in der unteren linken Ecke

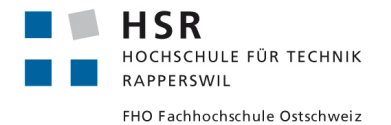